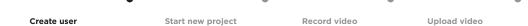

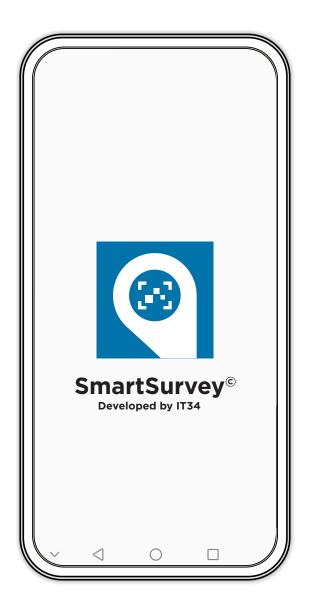

SmartSurvey™ turns your mobile phone into 3D scanner, enabling you to gather your own, dimensionally accurate 3D documentation in the field.

No waiting. More details. Full overview.

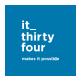

Create user

Start new project

Record video

Upload video

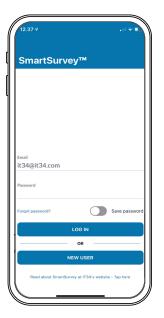

Click "Create user" at the bottom of the screen.

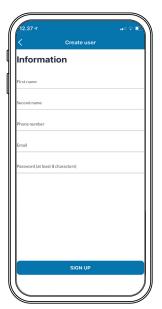

Enter your details, choose a password, and click "Create".

If your company has a SmartSurvey  $^{\text{IM}}$  agreement with IT34, it is important that you enter your work email address so that we can connect your username to the right contract.

If you are not linked to a contract, your 3D model will only be available for a limited period.

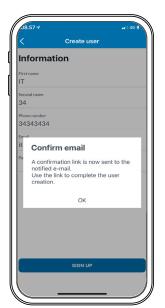

The system will now send an email to the email address you have entered.

Use the link in the email to confirm your user profile.

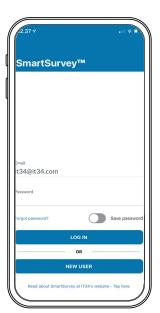

You will now be able to log in by re-entering your email address and password.

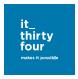

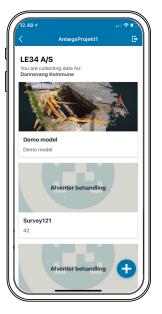

Click the "+" in the right-hand corner to create a new project.

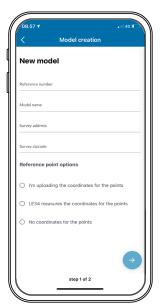

Enter a project name and reference number appropriate to your project.

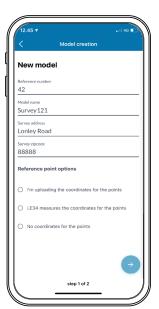

Select how you want your 3D model to be georeferenced\*.

\*Georeferencing means that your model is referenced to an absolute coordinate system. It is then positioned at the correct location in the terrain and can be used as a dimensionally accurate model.

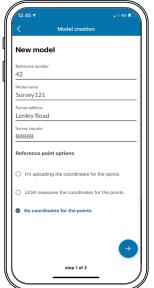

✓ I upload coordinates for the points.

Gives a georeferenced, dimensionally accurate 3D model. Requires GPS with an accuracy better than 5 cm.

- ☑ IT34 collects coordinates for the points. Gives a georeferenced, dimensionally accurate 3D model. IT34 is automatically notified and completes processing as quickly as possible.
- ✓ No coordinates for the points.

Gives a 3D model that is neither georeferenced nor dimensionally accurate. You can georeference the model later.

Click -> to continue

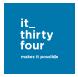

Create user

Start new project

Record video

Upload video

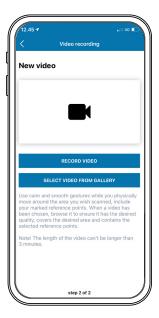

Keep your movements **smooth and steady**, and photograph the area you wish to 3D model from several angles.

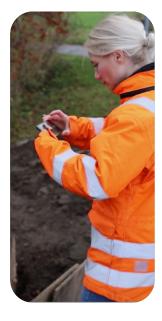

Record the video slowly and in horizontal format.

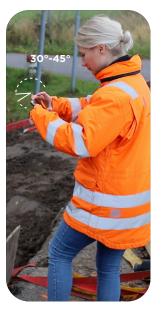

To prevent filming the surroundings, do not hold the phone at an angle of more than 45°.

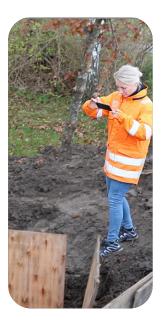

Film the elements of significance for your 3D model from at least three sides.

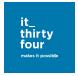

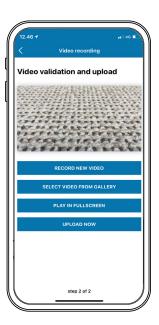

Watch the video from start to finish to **ensure that the quality is adequate**, and you have covered the area and reference points.

Are all reference points clear?

Are the important elements clear and visible in the video? If not, they will not be visible in the 3D model. Is there sufficient light?

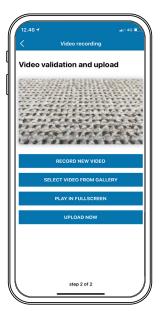

Once you have checked the quality of the video, click "**Upload now**".

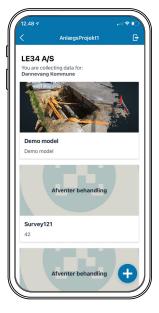

The project is now ready for processing by IT34.

You will receive notification when the 3D model has been created.

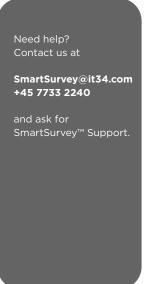

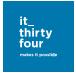